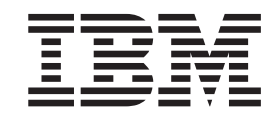

WebSphere Application Server para Multiplataformas

# Atualizações para Edge Components

*Versão 6.0.2*

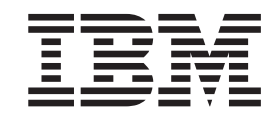

WebSphere Application Server para Multiplataformas

# Atualizações para Edge Components

*Versão 6.0.2*

Antes de utilizar estas informações e o produto suportado por elas, leia as informações gerais em ["Avisos"](#page-24-0) na página 19.

#### **Segunda Edição (Junho de 2005)**

Esta edição aplica-se ao:

WebSphere Application Server para Multiplataformas, Versão 6.0.2

e a todos os releases e modificações subseqüentes, até que seja indicado de outra forma em novas edições.

Solicite publicações através de um representante IBM ou do escritório IBM de sua localidade.

**© Copyright International Business Machines Corporation 2005. Todos os direitos reservados.**

## **Nota**

# **Índice**

## **Capítulo 1. [Atualizando](#page-6-0) o Edge**

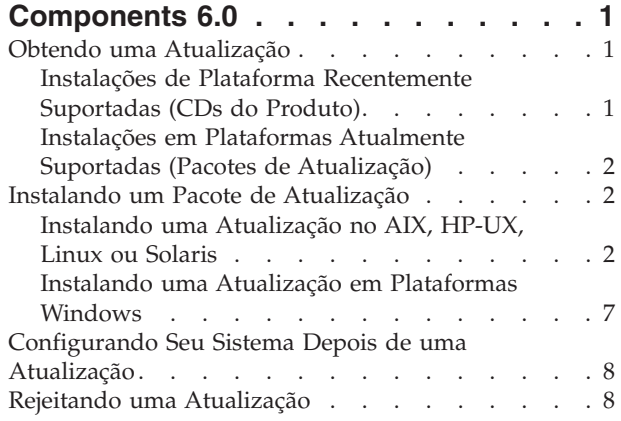

# **[Capítulo](#page-16-0) 2. Notas sobre o Produto de Pacote de [Atualização](#page-16-0) do Edge**

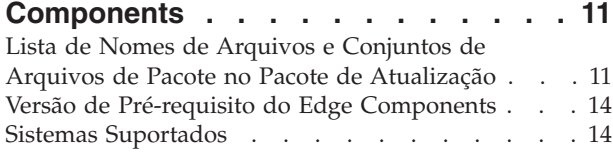

#### **Capítulo 3. [Conteúdo](#page-20-0) do Edge [Components](#page-20-0) v6.0.2 (Pacote de [Atualização](#page-20-0) 2). . . . . . . . . . . . [15](#page-20-0)**

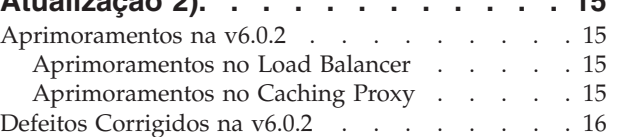

#### **Capítulo 4. [Conteúdo](#page-22-0) do Edge [Components](#page-22-0) v6.0.1 (Pacote de**

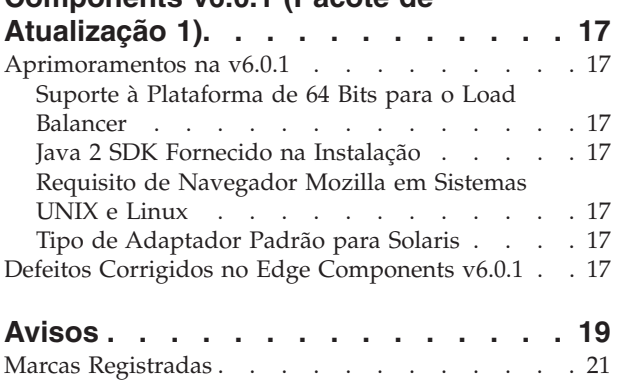

# <span id="page-6-0"></span>**Capítulo 1. Atualizando o Edge Components 6.0**

Esta seção contém instruções gerais para a obtenção e a instalação de atualizações para o Edge Components versão 6.0 para o IBM WebSphere Application Server.

Para obter detalhes sobre o conteúdo do pacote de atualização, consulte o Capítulo 3, "Conteúdo do Edge [Components](#page-20-0) v6.0.2 (Pacote de Atualização 2)", na [página](#page-20-0) 15.

A biblioteca de documentação do Edge Components está disponível na página da Web do Information Center,

<http://www.ibm.com/software/webservers/appserv/ecinfocenter.html>.

Os requisitos de hardware e software suportados para o Edge Components estão disponíveis na seguinte página do WebSphere Application Server Prerequisites, <http://www.ibm.com/software/webservers/appserv/doc/latest/prereq.html>.

Informações relacionadas para os produtos do WebSphere Application Server estão disponíveis na página Library, <http://www.ibm.com/software/webservers/appserv/was/library/>.

Informações sobre auto-ajuda para o Edge Components estão disponíveis no banco de dados Technote na página Support do Web site do WebSphere Application, no endereço: <http://www.ibm.com/software/webservers/appserv/was/support/>.

- v clique em **Technote** listado na seção Self Help da página Support,
- v em seguida, selecione a categoria **Edge Component**

## **Obtendo uma Atualização**

Você pode obter o Edge Components v6.0.2 para sistemas AIX, HP-UX, Linux, Solaris Operating System ou Windows no formato de —

- v CDs do produto, para plataformas recentemente suportadas
- v pacotes de atualização, como downloads para instalações existentes em plataformas atualmente suportadas

# **Instalações de Plataforma Recentemente Suportadas (CDs do Produto)**

Se você estiver instalando o Edge Components em plataformas recentemente suportadas para v6.0.2, será necessário instalar a partir dos CDs do produto.

Para obter instruções sobre instalação a partir dos CDs do produto, consulte o documento *Concepts, Planning, and Installation for Edge Components* que pode ser acessado na página da Web do Edge Components Information Center, <http://www.ibm.com/software/webservers/appserv/ecinfocenter.html>.

Para obter informações sobre as plataformas suportadas, consulte <http://www.ibm.com/software/webservers/appserv/doc/latest/prereq.html>.

# <span id="page-7-0"></span>**Instalações em Plataformas Atualmente Suportadas (Pacotes de Atualização)**

Obtenha o link para pacotes de atualização do Edge Components a partir da seção Download da página Support do Web site do WebSphere Application Server, <http://www.ibm.com/software/webservers/appserv/was/support/>

- v Na seção Download da página Support, clique no release de serviço corretivo para o pacote de atualização (por exemplo, Pacote de Atualização 2 Versão 6.0) e siga o link para o site de download.
- v Siga as instruções no site para fazer download do Pacote de Atualização do Edge Components.

Utilize as instruções de instalação a seguir para instalar o Pacote de Atualização do Edge Components em seu sistema.

# **Instalando um Pacote de Atualização**

Para a plataforma AIX, HP-UX, Linux, Solaris ou Windows:

- v **Antes de instalar a atualização do pacote de atualização, você já deverá ter uma versão anterior do Edge Components 6.0 instalada no sistema.** Consulte "Versão de Pré-requisito do Edge [Components"](#page-19-0) na página 14 para obter as versões de pré-requisito obrigatórias do Edge Components.
- v **Se você ainda não tem o Edge Components v6.0 instalado em seu sistema, instale-o.** Consulte o documento *Conceitos, Planejamento e Instalação para Edge Components* para obter instruções de instalação da v6.0.

Para instalar o Load Balancer, o único pré-requisito obrigatório do Edge Components v6.0 é o arquivo de licença da v6.0 (nd60Full.LIC), porque o pacote de atualização não fornece a licença. Obtenha a licença instalando apenas o pacote de licença do Load Balancer a partir do Edge Components v6.0.

Para instalar o Pacote de Atualização do Edge Components:

- v **Para sistemas UNIX**: Utilize o sistema de instalação do pacote (instalador nativo) do sistema operacional. O Programa de Instalação do Produto (instalador comum) não vem com o pacote de atualização.
- v **Para sistemas Windows**: Utilize o programa de instalação InstallShield.

# **Instalando uma Atualização no AIX, HP-UX, Linux ou Solaris**

Instale os pacotes necessários para atualizar seu sistema utilizando o sistema de instalação de pacotes do sistema operacional.

## **Antes de Começar**

Considere os itens a seguir antes de prosseguir com a instalação do pacote de atualização.

- v Qualquer versão do produto anterior à 6.0 deve ser desinstalada do sistema.
- v Com a exceção do Load Balancer, para instalar um pacote de atualização, o pacote da v6.0 correspondente já deve existir em sua máquina. Por exemplo, se o pacote Caching Proxy v6.0 ainda não estiver instalado em uma máquina, você não poderá aplicar o Pacote de Atualização de Componentes v6.0.1 para o pacote Caching Proxy.
- v Para o Load Balancer, é necessário ter apenas o pacote de licença do Load Balancer v6.0 para instalar o Pacote de Atualização do Edge Components v6.0.1 para o pacote Load Balancer.

v Para obter uma lista de nomes de pacotes e conjuntos de arquivos do Pacote de Atualização do Edge Components, consulte o [Capítulo](#page-16-0) 2, "Notas sobre o Produto de Pacote de Atualização do Edge [Components",](#page-16-0) na página 11.

## **Instalando os Pacotes para o Caching Proxy (AIX, HP-UX, Linux, ou Solaris)**

Utilizando as ferramentas de instalação de pacotes do sistema operacional, instale os pacotes do Caching Proxy na ordem correta. (Consulte a Tabela 1 na [página](#page-12-0) 7 para obter uma lista de todos os pacotes do Edge Components e a ordem em que eles devem ser instalados). O procedimento a seguir detalha as etapas necessárias para concluir esta tarefa.

IMPORTANTE: Caching Proxy está disponível em todas as instalações do Edge Components, com as seguintes exceções:

- v O Caching Proxy não está disponível em instalações do Edge Components que são executadas em processadores Itanium 2 ou AMD Opteron de 64 bits.
- v O Caching Proxy não está disponível para instalações do Edge Components do Load Balancer para IPv6.
- 1. Torne-se o superusuário root local.

su - root Password: *password*

2. Pare o processo do Caching Proxy.

**No AIX**: stopsrc -c -s ibmproxy **No HP-UX**: kill -9 *proxy\_PID*

O termo *proxy\_PID* é o identificador de processos do processo do Caching Proxy. Você pode utilizar o comando a seguir para determinar o PID do Caching Proxy.

ps -e | grep ibmproxy

#### **No Linux**:

• Para SuSE Linux:

/etc/init.d/ibmproxy stop

- v Para o Red Hat Linux:
	- /etc/rc.d/init.d/ibmproxy stop

#### **No Solaris**:

```
kill -9 proxy_PID
```
O termo *proxy\_PID* é o identificador de processos do processo do Caching Proxy. Você pode utilizar o comando a seguir para determinar o PID do Caching Proxy.

```
ps -e | grep ibmproxy
```
3. Vá para o diretório que contém os arquivos de instalação.

cd *download\_package\_directory/*

- 4. Instale os pacotes.
	- A ordem de instalação dos pacotes para o pacote de atualização é a seguinte:
	- a. gskit (Kit de segurança global)
	- b. icu (ICU Runtime)
	- c. admin (Administrative Runtime)
	- d. cp messages (Mensagens do Caching Proxy)
- e. cp (Caching Proxy)
- f. documentation (opcional)

Diretivas de instalação específicas do sistema —

• **No AIX**:

installp -acXd *source package\_name*

em que *source* é o diretório onde o pacote está localizado e *package\_name* é o nome do pacote.

O exemplo a seguir instalará o pacote admin (wses\_admin.rte) quando os pacotes residirem no diretório atual.

installp -acXd . wses\_admin.rte

E o exemplo a seguir instalará o pacote admin quando os pacotes residirem no diretório /tmp.

installp -acXd /tmp wses\_admin.rte

Ao utilizar o SMIT (System Management Interface Tool), utilize a opção **install\_latest**. Certifique-se de definir o valor no campo **COMMIT software updates** como **yes**.

v **No HP-UX:**

swinstall -s /*source package\_name*

em que *source* é o diretório onde o pacote está localizado e *package\_name* é o nome do pacote.

Por exemplo:

– O exemplo a seguir instalará o pacote admin para o Caching Proxy (WSES-ADMIN) quando os pacotes residirem no diretório atual. swinstall -s /admin WSES-ADMIN

Verifique a instalação dos pacotes

Emita o comando **swlist** para listar todos os pacotes que foram instalados. Por exemplo,

– Se você instalar os pacotes para o Caching Proxy, emita o seguinte para listar todos os pacotes instalados:

swlist gsk\* swlist WSES\*

v **No Linux:**

rpm -iv --replacefiles *package\_name*

em que *package\_name* é o nome do pacote.

Por exemplo,

rpm -iv --replacefiles WSES\_Admin\_Runtime-6.0.1-0.686.rpm

Não utilize a opção -U. Observe que a opção --replacefiles é requerida para a maioria dos pacotes. Utilizar a opção com pacotes que não a requerem não afetará a instalação. Depois da instalação, as versões dos novos pacotes instaladas anteriormente ainda estarão na máquina. Não as desinstale.

v **No Solaris:**

pkgadd -d *source package\_name*

em que *source* é o diretório onde o pacote está localizado e *package\_name* é o nome do pacote.

O exemplo a seguir instalará o pacote admin (WSESadmin) quando os pacotes residirem no diretório atual.

<span id="page-10-0"></span>pkgadd -d . WSESadmin

E o exemplo a seguir instalará o pacote admin quando os pacotes residirem no diretório /tmp.

pkgadd -d /tmp WSESadmin

Ao instalar o gskit, o seguinte será instalado sobre uma versão anterior do pacote gskit

pkgadd -a ./admin -d . gsk7bas

Para utilizar a instalação silenciosa, utilize a opção -a e especifique um arquivo de administração. Um arquivo de administração chamado instadm é fornecido com os pacotes que você está instalando.

Depois da instalação, as versões dos novos pacotes instaladas anteriormente ainda estarão na máquina. Não as desinstale.

## **Instalando os Pacotes para o Load Balancer (AIX, HP-UX, Linux ou Solaris)**

**Desinstalar versões do Load Balancer anteriores à 6.0:** Antes de instalar o pacote de atualização, pare e desinstale qualquer versão existente do Load Balancer anterior à 6.0. Execute o seguinte conforme requerido.

#### **Etapas para desinstalar uma versão do Load Balancer anterior à 6.0**

- 1. Vá para um prompt de comandos com autoridade root.
- 2. Copie para um diretório de backup os arquivos que você criou e colocou no diretório de instalação do Load Balancer. Considere também salvar os scripts de configuração do Load Balancer.
- 3. Pare o Load Balancer Executor utilizando o comando dscontrol executor stop. O Executor ainda poderá estar em execução, mesmo se o dsserver estiver parado. Se você receber uma mensagem de que o dsserver não está em execução, inicie o dsserver e, em seguida, emita o comando novamente.
- 4. Pare o dsserver utilizando o comando dsserver stop.
- 5. Desinstale todos os pacotes do Load Balancer anteriores à 6.0 utilizando comandos específicos do sistema.
	- a. **No AIX**:

Para desinstalar todos os pacotes do produto Load Balancer, utilize o seguinte comando

installp -u ibmlb

b. **No HP-UX**:

Para desinstalar todos os pacotes do produto Load Balancer, utilize o seguinte comando

swremove ibmlb

- c. **No Linux**:
	- v Para verificar pacotes anteriormente instalados relacionados ao Load Balancer, utilize o seguinte comando:

rpm -qa | grep ibmlb

v Para desinstalar cada pacote do Load Balancer, utilize o seguinte comando:

rpm -e *package\_name*

em que *package\_name* é o nome do pacote individual do Load Balancer.

**Nota:** Ao desinstalar pacotes individuais, eles devem ser removidos na ordem inversa em que foram instalados.

- d. **No Solaris**:
	- v Para verificar pacotes anteriormente instalados relacionados ao Load Balancer, utilize o seguinte comando:

pkginfo | grep ibmlb

v Para desinstalar cada pacote do Load Balancer, utilize o seguinte comando:

pkgrm *package\_name*

em que *package\_name* é o nome do pacote individual do Load Balancer.

**Nota:** Ao desinstalar pacotes individuais, eles devem ser removidos na ordem inversa em que foram instalados.

#### **Instalando o Pacote de Atualização do Load Balancer v6.0:**

**Nota:** Se você ainda *não* tiver um componente Load Balancer v6.0 instalado no sistema, será necessário instalar apenas o arquivo de licença (nd60Full.LIC) do Load Balancer v6.0 antes de instalar o pacote de atualização. A licença pode ser obtida instalando-se apenas o pacote de licença do Load Balancer do produto v6.0.

Instalando o Pacote da Atualização

- 1. Vá para um prompt de comandos com autoridade root.
- 2. Obtenha o Pacote de Atualização do Load Balancer e coloque-o em um diretório temporário.
- 3. Descompacte e execute o comando untar no pacote de construção. Essa ação resultará em diversos conjuntos de arquivos separados.
- 4. Instale o software utilizando comandos específicos do sistema, por exemplo
	- a. **No AIX**:
		- v Gere um arquivo .toc, se ainda não o tiver feito, emitindo o comando inutoc .
		- v Para instalar o pacote base do Load Balancer (ibmlb.base.rte), emita o comando

installp -acXd . ibmlb.base.rte

b. **No HP-UX**:

swinstall -s /*source package\_name*

em que *source* é o diretório onde o pacote está localizado e *package\_name* é o nome do pacote.

Por exemplo, o comando a seguir instala o pacote base do Load Balancer (ibmlb.base) quando os pacotes residem no diretório atual:

swinstall -s /lb ibmlb.base

c. **No Linux**:

rpm -iv --nodeps --replacefiles *package\_name*

em que *package\_name* é o nome do pacote.

Por exemplo, o comando a seguir instala todos os pacotes (ibmlb\*.rpm) do Load Balancer quando os pacotes residem no diretório atual.

rpm -iv --nodeps --replacefiles ibmlb\*.rpm

A opção ″nodeps″ permite que você instale os pacotes com êxito em qualquer ordem.

<span id="page-12-0"></span>d. **No Solaris**:

pkgadd -d *pathname package\_name*

em que *pathname* é o diretório para a localização do pacote e *package\_name* é o nome do pacote.

Por exemplo, o comando a seguir instala o pacote admin do Load Balancer quando o pacote reside no diretório atual.

pkgadd -d . ibmlbadm

5. Restaure todos os arquivos de configuração e inicie os scripts que você salvou ou modificou durante a desinstalação anterior.

## **Pacotes do Edge Components**

A tabela a seguir lista todos os pacotes fornecidos com o Edge Components e a ordem de instalação requerida. Instale os pacotes incluídos no pacote de atualização de acordo com a ordem especificada nessa tabela.

#### **Notas:**

- 1. Nem todos os pacotes aqui listados são fornecidos com o pacote de atualização. Atualize apenas os pacotes que são fornecidos com o pacote de atualização e que foram instalados anteriormente no sistema.
- 2. Consulte o Capítulo 2, "Notas sobre o Produto de Pacote de [Atualização](#page-16-0) do Edge [Components",](#page-16-0) na página 11 para obter uma lista dos pacotes específicos incluídos no pacote de atualização e os conjuntos de arquivos do AIX e os nomes de arquivos do Solaris e do Linux que correspondem aos pacotes.
- 3. No Linux, você pode utilizar a opção ″nodeps″ para instalar todos os pacotes com êxito em qualquer ordem.

| <b>Componentes Instalados</b>     | Atualize os Pacotes (Listados Genericamente)<br>Nesta Ordem |
|-----------------------------------|-------------------------------------------------------------|
| Load Balancer:                    | 1. Base                                                     |
| Dispatcher<br>٠                   | Administration<br>2.                                        |
| Content Based Routing<br>٠        | 3. License                                                  |
| Site Selector                     | 4. Device Driver (apenas AIX)                               |
| Cisco CSS Controller<br>$\bullet$ | 5. LB component(s)                                          |
| Nortel Alteon Controller          | Metric Server<br>6.                                         |
| Metric Server                     | 7. Load Balancer Documentation (lang)                       |
| Load Balancer Documentation       |                                                             |
| Caching Proxy                     | 1. $g$ skit $7$ — Global security kit                       |
|                                   | 2. $icu - ICU$ Runtime                                      |
|                                   | 3. admin — Administrative Runtime                           |
|                                   | 4. msg-cp- $lang$ — Mensagens                               |
|                                   | 5. $cp$ — Caching Proxy                                     |
| Edge Components Documentation     | doc-lang                                                    |

*Tabela 1. Detalhes da Instalação do Pacote*

# **Instalando uma Atualização em Plataformas Windows**

Utilize o Programa de Instalação do Produto Edge Components para fazer upgrade do Edge Components v6.0 no sistema operacional Windows da seguinte forma:

- <span id="page-13-0"></span>**Nota:** Para evitar que o Load Balancer atualmente instalado seja iniciado, certifique-se de primeiro editar quaisquer scripts de início criados para suprimir temporariamente quaisquer comandos que iniciem o Load Balancer em uma reinicialização. Além disso, certifique-se de que o serviço do Load Balancer esteja definido como **Manual**. Em seguida, reinicie a máquina Windows.
- 1. Faça download do Pacote de Atualização do Edge Components.
- 2. Utilize Adicionar/Remover programas para desinstalar o componente Load Balancer atual, se ele existir.
- 3. Execute o programa **setup** executando uma das seguintes ações:
	- v Em um prompt de comandos
		- Se estiver instalando o Caching Proxy e o Load Balancer ou se estiver instalando apenas o Caching Proxy
			- Vá para o diretório que contém os arquivos de instalação para a sua plataforma e digite setup
		- Se estiver instalando apenas o Load Balancer
			- Altere para o diretório lb e digite setup
	- No menu Start:
		- a. Clique em **Run**.
		- b. Clique em **Browse**.
		- c. Se estiver instalando o Caching Proxy e o Load Balancer, ou se estiver instalando apenas o Caching Proxy, selecione o diretório que contém os arquivos de instalação para a sua plataforma e selecione **setup**.
		- d. Se estiver instalando apenas o Load Balancer, selecione o diretório lb e selecione **setup**.
		- e. Clique em **Open**.
		- f. Clique em **OK**.
- 4. Digite as informações conforme solicitado pelo programa de instalação.

# **Configurando Seu Sistema Depois de uma Atualização**

Depois de instalar uma atualização do Edge Components, a configuração anterior do Edge Components será mantida. No entanto, quando novas funções (aperfeiçoamentos) são fornecidas com um pacote de atualização, geralmente é necessário incluir diretrizes nos arquivos de configuração para ativar o recurso.

**Nota:** Ao atualizar o componente Load Balancer, você deve salvar e restaurar manualmente os arquivos de configuração para manter sua configuração anterior do Load Balancer; consulte ["Instalando](#page-10-0) os Pacotes para o Load Balancer (AIX, HP-UX, Linux ou [Solaris\)"](#page-10-0) na página 5 para obter informações adicionais.

## **Rejeitando uma Atualização**

- v Nos sistemas Windows, utilize o Programa de Instalação do Produto Edge Components para remover componentes. Selecione **Remove** na janela Setup Program's Maintenance Options. Em seguida, utilize o Programa de Instalação do Produto Edge Components para reinstalar a versão anterior.
- Em sistemas UNIX, para remover um pacote de atualização e retornar para um estado anterior à correção, desinstale o produto e reinstale a versão anterior.

O mecanismo que o sistema operacional AIX fornece para rejeitar uma correção requer que a correção seja produzida no formato do pacote de atualização. O Pacote de Atualização do Edge Components é fornecido apenas com pacotes no formato do produto, não com pacotes no formato do pacote de atualização. Assim, não é possível utilizar os mecanismos SMIT do AIX para instalar e remover correções. Para rejeitar uma correção em um sistema AIX, é necessário desinstalar os conjuntos de arquivos e, em seguida, reinstalar a versão anterior.

Para a maioria dos componentes, quando o pacote de atualização é removido, os arquivos de configuração são salvos no diretório **oldfiles/***component* e podem ser utilizados com a versão reinstalada do produto para manter a configuração corrigida na versão anterior à correção. No entanto, para o componente Load Balancer, você deve salvar manualmente os arquivos de configuração para manter a configuração corrigida; consulte ["Instalando](#page-10-0) os Pacotes para o Load Balancer (AIX, HP-UX, Linux ou [Solaris\)"](#page-10-0) na página 5 para obter informações adicionais.

# <span id="page-16-0"></span>**Capítulo 2. Notas sobre o Produto de Pacote de Atualização do Edge Components**

Esta seção contém informações sobre os pacotes e componentes atualizados e sistemas operacionais suportados para o pacote de atualização.

# **Lista de Nomes de Arquivos e Conjuntos de Arquivos de Pacote no Pacote de Atualização**

O Pacote de Atualização do Edge Components inclui atualizações para os seguintes componentes:

- Caching Proxy
- Load Balancer

IMPORTANTE: Caching Proxy está disponível em todas as instalações do Edge Components, com as seguintes exceções:

- v O Caching Proxy não está disponível em instalações do Edge Components que são executadas em processadores Itanium 2 ou AMD Opteron de 64 bits.
- v O Caching Proxy não está disponível para instalações do Edge Components do Load Balancer para IPv6.

As tabelas a seguir listam os pacotes fornecidos com o pacote de atualização e os nomes de pacotes correspondentes —

- para sistemas AIX (Tabela 2)
- v para sistemas Linux (Tabela 3 na [página](#page-17-0) 12)
- para sistemas HP-UX (Tabela 4 na [página](#page-18-0) 13)
- v para sistemas Solaris (Tabela 4 na [página](#page-18-0) 13)

#### **Notas:**

- 1. Consulte "Instalando um Pacote de [Atualização"](#page-7-0) na página 2 para obter instruções sobre como instalar o pacote de atualização.
- 2. Consulte a Tabela 1 na [página](#page-12-0) 7 para obter a ordem requerida para a instalação dos pacotes.
- 3. Nem todos os pacotes aqui listados são fornecidos com o pacote de atualização. Atualize apenas os pacotes que são fornecidos com o pacote de atualização e que foram instalados anteriormente no sistema.

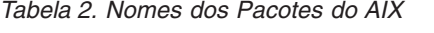

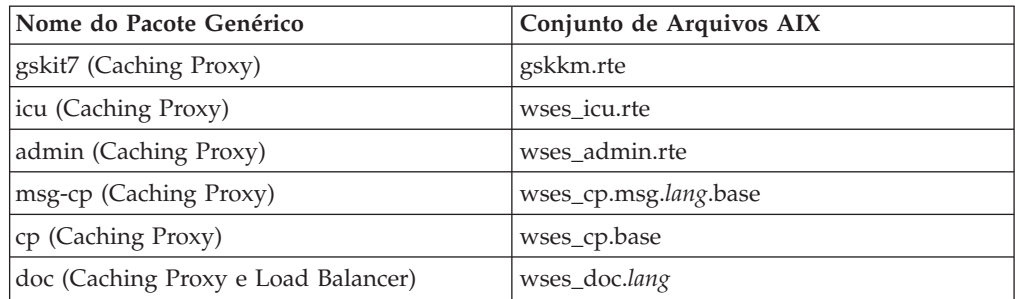

*Tabela 2. Nomes dos Pacotes do AIX (continuação)*

<span id="page-17-0"></span>

| Nome do Pacote Genérico            | Conjunto de Arquivos AIX                                                                                                    |
|------------------------------------|----------------------------------------------------------------------------------------------------|
| Notas:                             |                                                                                                    |
| pt_BR, zh_CN, ZH_CN, zh_TW, Zh_TW. | 1. No AIX a variável lang refere-se à substituição de um dos seguintes códigos específicos<br>do idioma: de_DE, en_US, es_ES, fr_CA, fr_CH, fr_FR, it_IT, it_CH, ja_JP, Ja_JP, ko_KR, |
| Base (Load Balancer)               | ibmlb.base.rte                                                                                                    |
| Admin (Load Balancer)              | ibmlb.admin.rte ibmlb.msg.lang.admin                                                                                                    |
| License (Load Balancer)            | ibmlb.lb.license                                                                                                    |
| Device Driver (Load Balancer)      | ibmlb.lb.driver                                                                                                    |
| Componente(s) Load Balancer        | ibmlb.component.rte ibmlb.msg.lang.lb                                                                                                    |
| Metric Server (Load Balancer)      | ibmlb.ms.rte                                                                                                    |
| Load Balancer Documentation        | ibmlb.doc.rte ibmlb.msg.lang.doc                                                                                                    |

#### **Notas:**

- 1. No AIX, a variável *lang* refere-se à substituição de um dos seguintes códigos específicos do idioma: de\_DE, en\_US, es\_ES, fr\_CA, fr\_CH, fr\_FR, it\_IT, it\_CH, ja\_JP, Ja\_JP, ko\_KR, pt\_BR, zh\_CN, ZH\_CN, zh\_TW, Zh\_TW.
- 2. A variável *component* refere-se à substituição de um dos seguintes: disp (dispatcher), cbr (CBR), ss (Site Selector), cco (Cisco CSS Controller) ou nal (Nortel Alteon Controller).

#### *Tabela 3. Nomes de Arquivos de Pacote do Linux*

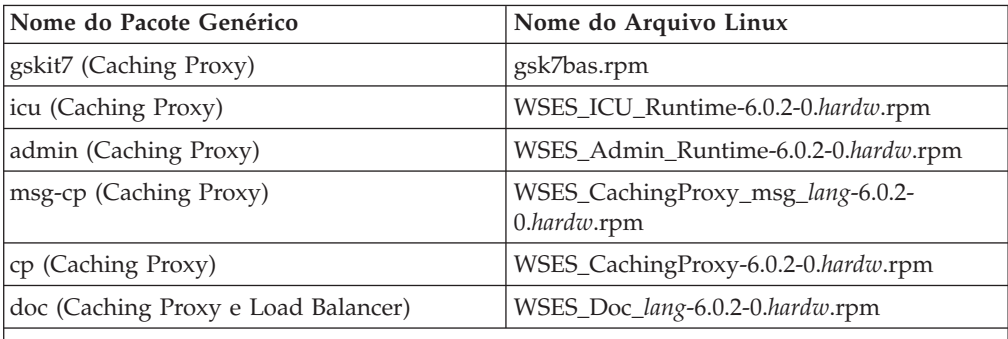

#### **Notas:**

- 1. A variável *hardw* refere-se à substituição de um dos seguintes: i686 (IA-32 Linux), s390 (s390 Linux), ppc64 (Linux/PPC64), ia64 (Itanium 2), x86\_64 (AMD Opteron).
- 2. A variável *lang* refere-se à substituição de um dos seguintes códigos específicos de idioma: en\_US, pt\_BR, zh\_CN, zh\_TW, fr\_FR, de\_DE, it\_IT, ja\_JP, ko\_KR, es\_ES.

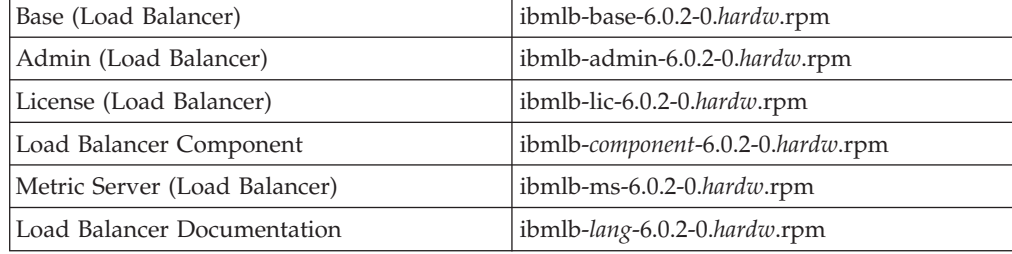

*Tabela 3. Nomes de Arquivos de Pacote do Linux (continuação)*

<span id="page-18-0"></span>

| Nome do Pacote Genérico | Nome do Arquivo Linux |
|-------------------------|-----------------------|
| Notas:                  |                       |

- 1. A variável *hardw* refere-se à substituição de um dos seguintes: i386 (IA-32 Linux), s390 (s390 Linux), ppc64 (Linux/PPC64), ia64 (Itanium 2), x86\_64 (AMD Opteron).
- 2. A variável *lang* refere-se à substituição de um dos seguintes códigos específicos de idioma: nlv-de\_DE, nlv-es\_ES, nlv-fr\_FR, nlv-it\_IT, nlv-ja\_JP, nlv-ko\_KR, nlv-pt\_BR, nlv-zh\_CN, nlv-zh\_TW. Para o inglês, substitua a variável *lang* por doc.
- 3. A variável *component* refere-se à substituição de um dos seguintes: disp (dispatcher), cbr (CBR), ss (Site Selector), cco (Cisco CSS Controller) ou nal (Nortel Alteon Controller).

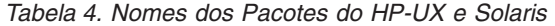

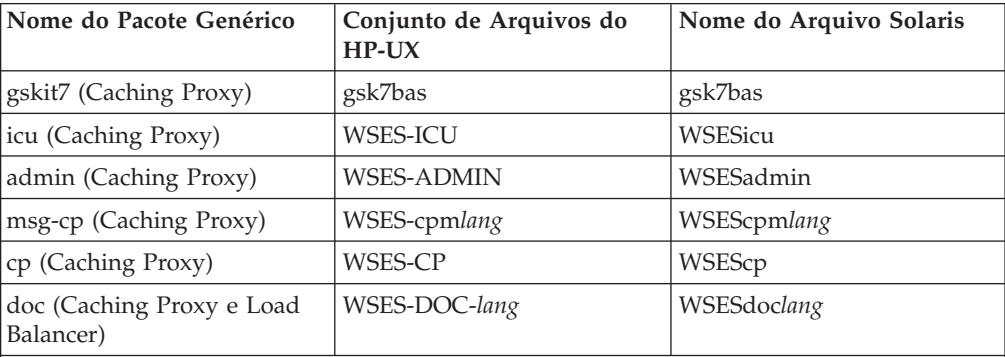

#### **Notas:**

- 1. HP-UX, a variável *lang* refere-se à substituição de um dos seguintes códigos específicos de idioma: de\_DE, en\_US, es\_ES, fr\_FR, it\_IT, ja\_JP, ko\_KR, pt\_BR, zh\_CN, zh\_TW.
- 2. No Solaris, a variável *lang* refere-se à substituição de um dos seguintes códigos específicos de idioma: br, cn, cw, de, en, es, fr, it, ja, kr.

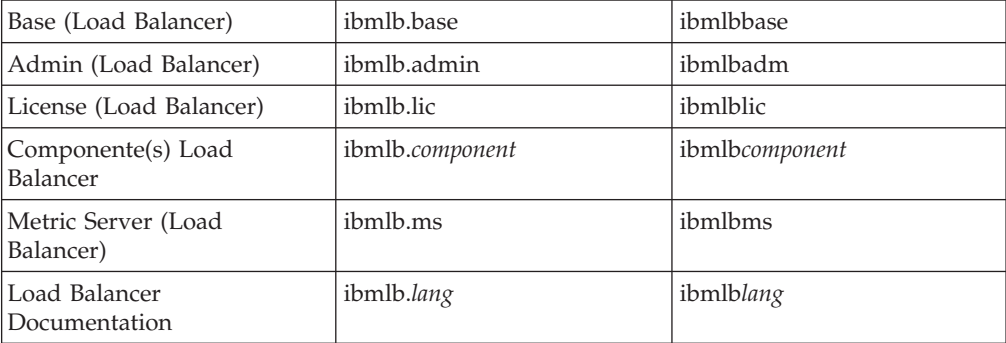

#### **Notas:**

- 1. No HP-UX, a variável *lang* refere-se à substituição de um dos seguintes códigos específicos de idioma: nlv-deDE, nlv-esES, nlv-frFR, nlv-itIT, nlv-jaJP, nlv-koKR, nlv-ptBR, nlv-zhCN, nlv-zhTW. **Para o inglês**, a variável *lang* refere-se à substituição de **doc**.
- 2. No Solaris, a variável *lang* refere-se à substituição de um dos seguintes códigos específicos de idioma: deDE, esES, frFR, itIT, jaJP, koKR, ptBR, zhCN, zhTW. **Para o inglês**, a variável *lang* refere-se à substituição de **doc**.
- 3. A variável *component* refere-se à substituição de um dos seguintes: disp (dispatcher), cbr (CBR), ss (Site Selector), cco (Cisco CSS Controller) ou nal (Nortel Alteon Controller).

# <span id="page-19-0"></span>**Versão de Pré-requisito do Edge Components**

Upgrade do Edge Components para o Pacote de Atualização 2 das seguintes versões anteriores:

- Edge Components v6.0
- Edge Components v6.0.1

# **Sistemas Suportados**

**AIX, HP-UX, Linux, Solaris e Windows**: Os requisitos de sistema de hardware e software suportados para este pacote de atualização do Edge Components estão disponíveis na seguinte página da Web do WebSphere Application Server Prerequisites,

<http://www.ibm.com/software/webservers/appserv/doc/latest/prereq.html>.

# <span id="page-20-0"></span>**Capítulo 3. Conteúdo do Edge Components v6.0.2 (Pacote de Atualização 2)**

O Edge Components pode ser atualizado, aplicando-se pacotes de atualização. O Pacote de Atualização 2 do Edge Components (v6.0.2) inclui todos os aprimoramentos e correções mais recentes.

## **Aprimoramentos na v6.0.2**

## **Aprimoramentos no Load Balancer**

#### **Suporte para Endereçamento IPv6**

O Load Balancer para IPv6 agora está disponível. A instalação do Load Balancer para IPv6 contém apenas o componente Dispatcher mas pode suportar ambos os esquemas de IPv4 e de endereçamento IP estendido do IPv6.

O Load Balancer original (que suporta apenas o IPv4) ainda está disponível para a v6.0.2 com funcionalidade completa de todos os componentes.

Para obter informações sobre limitações e diferenças de configuração, consulte o capítulo de implementação do Dispatcher no Load Balancer para IPv6 na publicação WebSphere Application Server *Load Balancer Administration Guide*.

## **Suporte à Plataforma de 64 Bits Adicional para o Load Balancer**

Para o Edge Components v6.0.2, o Load Balancer está disponível em plataformas adicionais executando uma JVM de 64 bits.

Para obter informações sobre hardware e software suportados para o Edge Components v6.0.2, acesse a seguinte página da Web do WebSphere Application Server Prerequisites, <http://www.ibm.com/software/webservers/appserv/doc/latest/prereq.html>.

# **Aprimoramentos no Caching Proxy**

#### **Diretiva de Ativação FIPS**

Esta nova diretiva (FIPSenable) ativa cifras aprovadas pelo FIPS para os protocolos SSLV3 e TLS em conexões SSL.

Para obter informações adicionais, consulte a publicação WebSphere Application Server *Caching Proxy Administration Guide*

## **Diretivas para Armazenar em Cache Diversas Variantes de um Recurso (URI)**

Há duas novas diretivas (SupportVaryHeader, RegisterCacheIdTransformer) que permitem que o Caching Proxy armazene em cache e recupere diversas variantes de uma URI com base nos cabeçalhos HTTP Vary e Cookie.

Para obter informações adicionais, consulte a publicação WebSphere Application Server *Caching Proxy Administration Guide*

# <span id="page-21-0"></span>**Defeitos Corrigidos na v6.0.2**

Para obter uma lista completa dos defeitos do Edge Components corrigidos para este pacote de atualização, consulte a página Support do Web site do WebSphere Application Server,

<http://www.ibm.com/software/webservers/appserv/was/support/>

- v Na página Support, siga o link para ir para o site de download do serviço corretivo.
- v No site de download do pacote de atualização, clique no link do arquivo que contém a lista de defeitos corrigidos.

# <span id="page-22-0"></span>**Capítulo 4. Conteúdo do Edge Components v6.0.1 (Pacote de Atualização 1)**

Esta seção contém uma lista de aprimoramentos introduzidos com o Pacote de Atualização 1 do Edge Components.

# **Aprimoramentos na v6.0.1**

# **Suporte à Plataforma de 64 Bits para o Load Balancer**

O Load Balancer estará agora disponível nas seguintes plataformas em execução em uma JVM de 64 bits:

- Linux para PowerPC de 64 bits
- Linux para AMD Opteron de 64 bits
- HP UX Itanium 2 de 64 bits

Para obter informações sobre requisitos de software suportados para o Edge Components v6.0.1, acesse a seguinte página da Web do WebSphere Application Server Prerequisites,

<http://www.ibm.com/software/webservers/appserv/doc/latest/prereq.html>.

## **Java 2 SDK Fornecido na Instalação**

O Java 2 SDK é automaticamente instalado com o Load Balancer em todas as plataformas.

# **Requisito de Navegador Mozilla em Sistemas UNIX e Linux**

**Em sistemas UNIX e Linux:** Para visualização de ajudas do Edge Components, o navegador padrão agora é o Mozilla 1.4 ou 1.7.

**Em sistemas Windows:** Para visualização de ajudas do Edge Components, o padrão é o navegador do sistema. Isso permanece inalterado desde o release v6.0 anterior. Para obter informações detalhadas sobre navegadores recomendados em sistemas Windows, consulte a seção ″Using browsers ...″ no documento *Concepts, Planning, and Installation for Edge Components* para v6.0.1, que pode ser acessado na página da Web do Edge Components Information Center, <http://www.ibm.com/software/webservers/appserv/ecinfocenter.html>

# **Tipo de Adaptador Padrão para Solaris**

O tipo de adaptador padrão para Solaris agora será eri, conforme especificado no arquivo ibmlb.conf. Foi especificado previamente como hme.

# **Defeitos Corrigidos no Edge Components v6.0.1**

Para obter uma lista completa dos defeitos do Edge Components corrigidos para este pacote de atualização, consulte a página Support do Web site do WebSphere Application Server,

<http://www.ibm.com/software/webservers/appserv/was/support/>

• Na página Support, siga o link para ir para o site de download do serviço corretivo.

v No site de download do pacote de atualização, clique no link do arquivo que contém a lista de defeitos corrigidos.

# <span id="page-24-0"></span>**Avisos**

#### **Segunda Edição (Junho de 2005)**

Estas informações foram desenvolvidas para produtos e serviços oferecidos nos Estados Unidos.

É possível que a IBM não ofereça os produtos, serviços ou recursos discutidos nesta publicação em outros países. Consulte um representante IBM local para obter informações sobre produtos e serviços disponíveis atualmente em sua área. Qualquer referência a produtos, programas ou serviços IBM não significa que apenas produtos, programas ou serviços IBM possam ser utilizados. Qualquer produto, programa ou serviço funcionalmente equivalente, que não infrinja nenhum direito de propriedade intelectual da IBM, poderá ser utilizado em substituição a este produto, programa ou serviço. Entretanto, a avaliação e verificação da operação de qualquer produto, programa ou serviço não-IBM são de responsabilidade do Cliente.

A IBM pode ter patentes ou solicitações de patentes pendentes relativas a assuntos tratados nesta publicação. O fornecimento desta publicação não garante ao Cliente nenhum direito sobre tais patentes. Pedidos de licença devem ser enviados, por escrito, para:

Gerência de Relações Comerciais e Industriais da IBM Brasil Av. Pasteur, 138-146 Botafogo Rio de Janeiro, RJ CEP 22290-240

Para pedidos de licença relacionados a informações de DBCS (Conjunto de Caracteres de Byte Duplo), entre em contato com o Departamento de Propriedade Intelectual da IBM em seu país ou envie pedidos de licença, por escrito, para:

IBM World Trade Asia Corporation Licensing 2-31 Roppongi 3-chome, Minato-ku Tokyo 106, Japan

**O parágrafo a seguir não se aplica a nenhum país em que tais disposições não estejam de acordo com a legislação local:**

A INTERNATIONAL BUSINESS MACHINES CORPORATION FORNECE ESTA PUBLICAÇÃO "NO ESTADO EM QUE SE ENCONTRA" SEM GARANTIA DE NENHUM TIPO, SEJA EXPRESSA OU IMPLÍCITA, INCLUINDO, MAS NÃO SE LIMITANDO ÀS GARANTIAS IMPLÍCITAS DE NÃO-VIOLAÇÃO, MERCADO OU ADEQUAÇÃO A UM DETERMINADO PROPÓSITO. Alguns países não permitem a exclusão de garantias expressas ou implícitas em certas transações; portanto, esta disposição pode não se aplicar ao Cliente.

Estas informações podem conter imprecisões técnicas ou erros tipográficos. Periodicamente, são feitas alterações nas informações aqui contidas; tais alterações serão incorporadas em futuras edições desta publicação. A IBM pode, a qualquer momento, aperfeiçoar e/ou alterar os produtos e/ou programas descritos nesta publicação, sem aviso prévio.

Referências nestas informações a Web sites não-IBM são fornecidas apenas por conveniência e não representam de forma alguma um endosso a esses Web sites. Os materiais contidos nesses Web sites não fazem parte dos materiais deste produto IBM e a utilização desses Web sites é de inteira responsabilidade do Cliente.

A IBM pode utilizar ou distribuir as informações fornecidas da forma que julgar apropriada sem incorrer em qualquer obrigação para com o Cliente.

Licenciados deste programa que desejam obter mais informações sobre este assunto com objetivo de permitir: (i) a troca de informações entre programas criados independentemente e outros programas (incluindo este) e (ii) a utilização mútua das informações trocadas, devem entrar em contato com:

Gerência de Relações Comerciais e Industriais da IBM Brasil Av. Pasteur, 138-146 Botafogo Rio de Janeiro, RJ CEP 22290-240

Tais informações podem estar disponíveis, sujeitas a termos e condições apropriadas, incluindo, em alguns casos, o pagamento de uma taxa.

O programa licenciado descrito neste documento e todo o material licenciado disponível são fornecidos pela IBM sob os termos do Contrato de Licença do Programa Internacional IBM ou de qualquer outro contrato equivalente.

Os dados de desempenho aqui contidos foram determinados em um ambiente controlado. Portanto, os resultados obtidos em outros ambientes operacionais podem variar significativamente. Algumas medidas podem ter sido tomadas em sistemas de nível de desenvolvimento e não há nenhuma garantia de que tais medidas sejam as mesmas em sistemas normalmente disponíveis. Além disso, algumas medidas podem ter sido estimadas por extrapolação. Os resultados reais podem variar. Os usuários deste documento devem verificar os dados aplicáveis para seu ambiente específico.

As informações sobre os produtos não-IBM foram obtidas junto a fornecedores dos respectivos produtos, de seus anúncios publicados ou de outras fontes publicamente disponíveis. A IBM não testou estes produtos e não pode confirmar a precisão de seu desempenho, compatibilidade nem qualquer outra reivindicação relacionada a produtos não-IBM. Dúvidas sobre os recursos de produtos não-IBM devem ser encaminhadas diretamente a seus fornecedores.

Todas as declarações relacionadas aos objetivos e intenções futuras da IBM estão sujeitas a alterações ou cancelamento sem aviso prévio e representam apenas metas e objetivos.

Estas informações contêm exemplos de dados e relatórios utilizados nas operações diárias de negócios. Para ilustrá-los da forma mais completa possível, os exemplos podem incluir nomes de indivíduos, empresas, marcas e produtos. Todos estes nomes são fictícios e qualquer semelhança com nomes e endereços utilizados por uma empresa real é mera coincidência.

Se estas informações estiverem sendo exibidas em cópia eletrônica, as fotografias e ilustrações coloridas podem não aparecer.

# <span id="page-26-0"></span>**Marcas Registradas**

Os termos a seguir são marcas registradas da International Business Machine Corporation nos Estados Unidos e/ou em outros países:

- AFS
- AIX
- $\cdot$  DFS
- IBM
- $RS/6000$
- SecureWay
- Tivoli
- ViaVoice
- WebSphere

Microsoft, Windows, Windows 2000, Windows Server 2003 e o logotipo Windows são marcas registradas da Microsoft Corporation nos Estados Unidos e/ou em outros países.

Java, JavaScript e todas as marcas registradas e os logotipos baseados em Java são marcas ou marcas registradas da Sun Microsystems, Inc. nos Estados Unidos e/ou em outros países.

UNIX é uma marca registrada do The Open Group nos Estados Unidos e/ou em outros países.

Outros nomes de empresas, produtos e serviços podem ser marcas registradas ou marcas de serviço de terceiros.

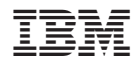

Impresso em Brazil

G517-8176-01

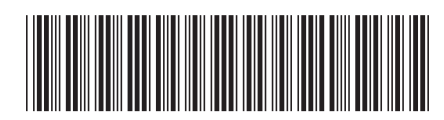